## **2.6.1 Hinzufügen**

Hinzufügen ist ein Reiter im Menu rechts, er besteht aus verschiedenen Katalogen, die Elementbauteile beinhalten.

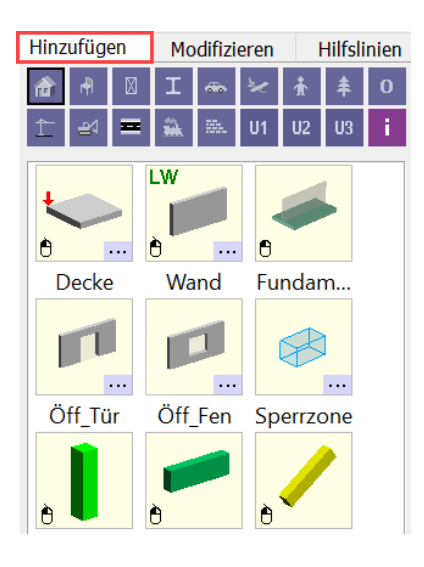

## **Möglichkeiten im Bereich Hinzufügen:**

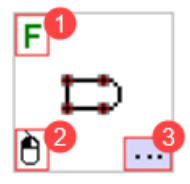

- **1** Tastaturoption, um die Funktion direkt auszuführen.
- **2** Das Element kann im Arbeitsraum mit linken Mausklicks erstellt werden. Bei Wand und Decken kann man vordefinierte Bauteile abrufen.
- **3** Ein Unterordner wird geöffnet, der weitere ähnliche Elemente beinhaltet.

## **Elemente hinzufügen per "drag and drop" mit L**

Wenn man während dem "drag and drop" mit L die rechte Maustaste R klickt, wird das Element um 90° gedreht.

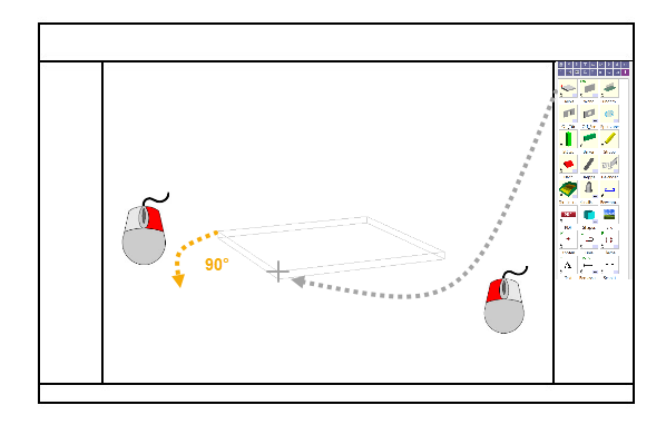

**Element per Funktion hinzufügen (Klick mit (L))**

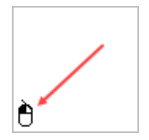

Alle Elemente die ein Maussymbol in der linken unteren Ecke haben, können mit einem linken Maus Klick (L) ausgeführt werden.

Beispiel: Element mit (L) auswählen --> 2 Punkte mit (L) setzen --> Esc oder (R)

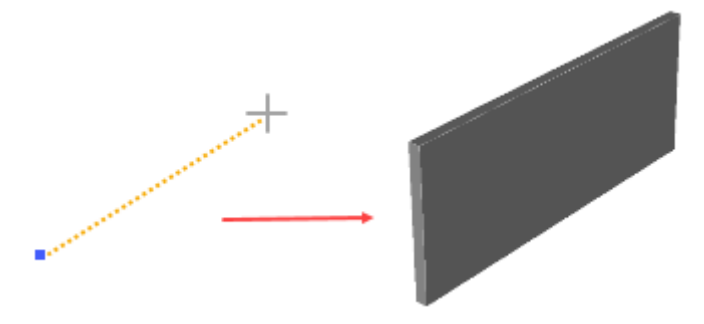